**Starting and Stopping MySQL**

### **Abstract**

This is the Starting and Stopping MySQL extract from the MySQL 5.6 Reference Manual.

For legal information, see the [Legal Notices.](#page-4-0)

For help with using MySQL, please visit the [MySQL Forums,](http://forums.mysql.com) where you can discuss your issues with other MySQL users.

Document generated on: 2021-03-02 (revision: 68831)

# **Table of Contents**

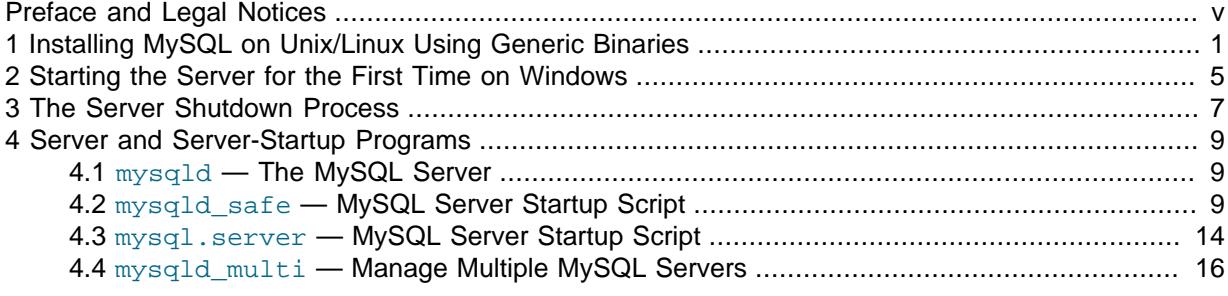

# <span id="page-4-1"></span>Preface and Legal Notices

This is the Starting and Stopping MySQL extract from the MySQL 5.6 Reference Manual.

**Licensing information—MySQL 5.6.** This product may include third-party software, used under license. If you are using a *Commercial* release of MySQL 5.6, see the [MySQL 5.6 Commercial Release](https://downloads.mysql.com/docs/licenses/mysqld-5.6-com-en.pdf) [License Information User Manual](https://downloads.mysql.com/docs/licenses/mysqld-5.6-com-en.pdf) for licensing information, including licensing information relating to third-party software that may be included in this Commercial release. If you are using a Community release of MySQL 5.6, see the [MySQL 5.6 Community Release License Information User Manual](https://downloads.mysql.com/docs/licenses/mysqld-5.6-gpl-en.pdf) for licensing information, including licensing information relating to third-party software that may be included in this Community release.

**Licensing information—MySQL NDB Cluster 7.3.** This product may include third-party software, used under license. If you are using a *Commercial* release of NDB Cluster 7.3, see the [MySQL NDB](https://downloads.mysql.com/docs/licenses/cluster-7.3-com-en.pdf) [Cluster 7.3 Commercial Release License Information User Manual](https://downloads.mysql.com/docs/licenses/cluster-7.3-com-en.pdf) for licensing information relating to third-party software that may be included in this Commercial release. If you are using a Community release of NDB Cluster 7.3, see the [MySQL NDB Cluster 7.3 Community Release License Information](https://downloads.mysql.com/docs/licenses/cluster-7.3-gpl-en.pdf) [User Manual](https://downloads.mysql.com/docs/licenses/cluster-7.3-gpl-en.pdf) for licensing information relating to third-party software that may be included in this Community release.

**Licensing information—MySQL NDB Cluster 7.4.** This product may include third-party software, used under license. If you are using a *Commercial* release of NDB Cluster 7.4, see the [MySQL NDB](https://downloads.mysql.com/docs/licenses/cluster-7.4-com-en.pdf) [Cluster 7.4 Commercial Release License Information User Manual](https://downloads.mysql.com/docs/licenses/cluster-7.4-com-en.pdf) for licensing information relating to third-party software that may be included in this Commercial release. If you are using a Community release of NDB Cluster 7.4, see the [MySQL NDB Cluster 7.4 Community Release License Information](https://downloads.mysql.com/docs/licenses/cluster-7.4-gpl-en.pdf) [User Manual](https://downloads.mysql.com/docs/licenses/cluster-7.4-gpl-en.pdf) for licensing information relating to third-party software that may be included in this Community release.

# <span id="page-4-0"></span>**Legal Notices**

Copyright © 1997, 2021, Oracle and/or its affiliates.

This software and related documentation are provided under a license agreement containing restrictions on use and disclosure and are protected by intellectual property laws. Except as expressly permitted in your license agreement or allowed by law, you may not use, copy, reproduce, translate, broadcast, modify, license, transmit, distribute, exhibit, perform, publish, or display any part, in any form, or by any means. Reverse engineering, disassembly, or decompilation of this software, unless required by law for interoperability, is prohibited.

The information contained herein is subject to change without notice and is not warranted to be errorfree. If you find any errors, please report them to us in writing.

If this is software or related documentation that is delivered to the U.S. Government or anyone licensing it on behalf of the U.S. Government, then the following notice is applicable:

U.S. GOVERNMENT END USERS: Oracle programs (including any operating system, integrated software, any programs embedded, installed or activated on delivered hardware, and modifications of such programs) and Oracle computer documentation or other Oracle data delivered to or accessed by U.S. Government end users are "commercial computer software" or "commercial computer software documentation" pursuant to the applicable Federal Acquisition Regulation and agency-specific supplemental regulations. As such, the use, reproduction, duplication, release, display, disclosure, modification, preparation of derivative works, and/or adaptation of i) Oracle programs (including any operating system, integrated software, any programs embedded, installed or activated on delivered hardware, and modifications of such programs), ii) Oracle computer documentation and/or iii) other Oracle data, is subject to the rights and limitations specified in the license contained in the applicable contract. The terms governing the U.S. Government's use of Oracle cloud services are defined by the applicable contract for such services. No other rights are granted to the U.S. Government.

This software or hardware is developed for general use in a variety of information management applications. It is not developed or intended for use in any inherently dangerous applications, including applications that may create a risk of personal injury. If you use this software or hardware in dangerous applications, then you shall be responsible to take all appropriate fail-safe, backup, redundancy, and other measures to ensure its safe use. Oracle Corporation and its affiliates disclaim any liability for any damages caused by use of this software or hardware in dangerous applications.

Oracle and Java are registered trademarks of Oracle and/or its affiliates. Other names may be trademarks of their respective owners.

Intel and Intel Inside are trademarks or registered trademarks of Intel Corporation. All SPARC trademarks are used under license and are trademarks or registered trademarks of SPARC International, Inc. AMD, Epyc, and the AMD logo are trademarks or registered trademarks of Advanced Micro Devices. UNIX is a registered trademark of The Open Group.

This software or hardware and documentation may provide access to or information about content, products, and services from third parties. Oracle Corporation and its affiliates are not responsible for and expressly disclaim all warranties of any kind with respect to third-party content, products, and services unless otherwise set forth in an applicable agreement between you and Oracle. Oracle Corporation and its affiliates will not be responsible for any loss, costs, or damages incurred due to your access to or use of third-party content, products, or services, except as set forth in an applicable agreement between you and Oracle.

This documentation is NOT distributed under a GPL license. Use of this documentation is subject to the following terms:

You may create a printed copy of this documentation solely for your own personal use. Conversion to other formats is allowed as long as the actual content is not altered or edited in any way. You shall not publish or distribute this documentation in any form or on any media, except if you distribute the documentation in a manner similar to how Oracle disseminates it (that is, electronically for download on a Web site with the software) or on a CD-ROM or similar medium, provided however that the documentation is disseminated together with the software on the same medium. Any other use, such as any dissemination of printed copies or use of this documentation, in whole or in part, in another publication, requires the prior written consent from an authorized representative of Oracle. Oracle and/ or its affiliates reserve any and all rights to this documentation not expressly granted above.

# **Documentation Accessibility**

For information about Oracle's commitment to accessibility, visit the Oracle Accessibility Program website at

<https://www.oracle.com/corporate/accessibility/>.

# **Access to Oracle Support for Accessibility**

Oracle customers that have purchased support have access to electronic support through My Oracle Support. For information, visit

<https://www.oracle.com/corporate/accessibility/learning-support.html#support-tab>.

# <span id="page-6-0"></span>Chapter 1 Installing MySQL on Unix/Linux Using Generic **Binaries**

Oracle provides a set of binary distributions of MySQL. These include generic binary distributions in the form of compressed  $tar$  files (files with a .  $tar$ .  $qz$  extension) for a number of platforms, and binaries in platform-specific package formats for selected platforms.

This section covers the installation of MySQL from a compressed  $tar$  file binary distribution on Unix/ Linux platforms. For other platform-specific binary package formats, see the other platform-specific sections in this manual. For example, for Windows distributions, see [Installing MySQL on Microsoft](https://dev.mysql.com/doc/refman/5.6/en/windows-installation.html) [Windows.](https://dev.mysql.com/doc/refman/5.6/en/windows-installation.html) See [How to Get MySQL](https://dev.mysql.com/doc/refman/5.6/en/getting-mysql.html) on how to obtain MySQL in different distribution formats.

MySQL compressed tar file binary distributions have names of the form

mysql-VERSION-OS.tar.qz, where VERSION is a number (for example, 5.6.51), and OS indicates the type of operating system for which the distribution is intended (for example,  $pc-1$ inux-i686 or winx64).

### **Warnings**

If you have previously installed MySQL using your operating system native package management system, such as Yum or APT, you may experience problems installing using a native binary. Make sure your previous MySQL installation has been removed entirely (using your package management system), and that any additional files, such as old versions of your data files, have also been removed. You should also check for configuration files such as /etc/my.cnf or the /etc/mysql directory and delete them.

For information about replacing third-party packages with official MySQL packages, see the related [APT guide](http://dev.mysql.com/doc/mysql-apt-repo-quick-guide/en/) or [Yum guide](https://dev.mysql.com/doc/refman/5.6/en/replace-third-party-yum.html).

• MySQL has a dependency on the libaio library. Data directory initialization and subsequent server startup steps fail if this library is not installed locally. If necessary, install it using the appropriate package manager. For example, on Yum-based systems:

```
shell> yum search libaio # search for info
shell> yum install libaio # install library
```
Or, on APT-based systems:

shell> apt-cache search libaio # search for info shell> apt-get install libaio1 # install library

• **SLES 11**: As of MySQL 5.6.37, the Linux Generic tarball package format is EL6 instead of EL5. As a side effect, the MySQL client bin/mysql needs libtinfo.so.5.

A workaround is to create a symlink, such as  $\ln -s$ libncurses.so.5.6 /lib64/libtinfo.so.5 on 64-bit systems or ln -s libncurses.so.5.6 /lib/libtinfo.so.5 on 32-bit systems.

To install a compressed  $\tan$  file binary distribution, unpack it at the installation location you choose (typically  $/$ usr $/$ local $/$ mysql). This creates the directories shown in the following table.

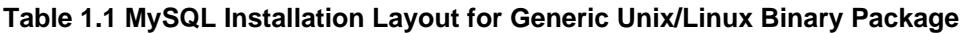

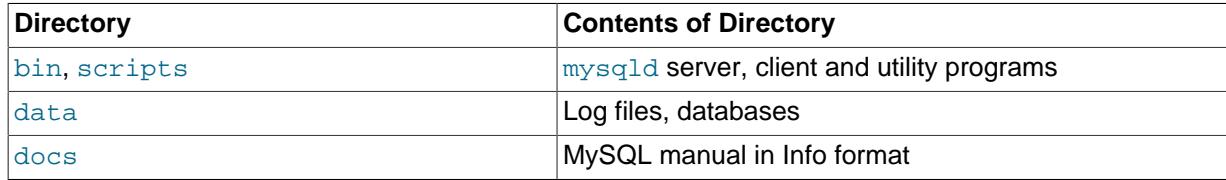

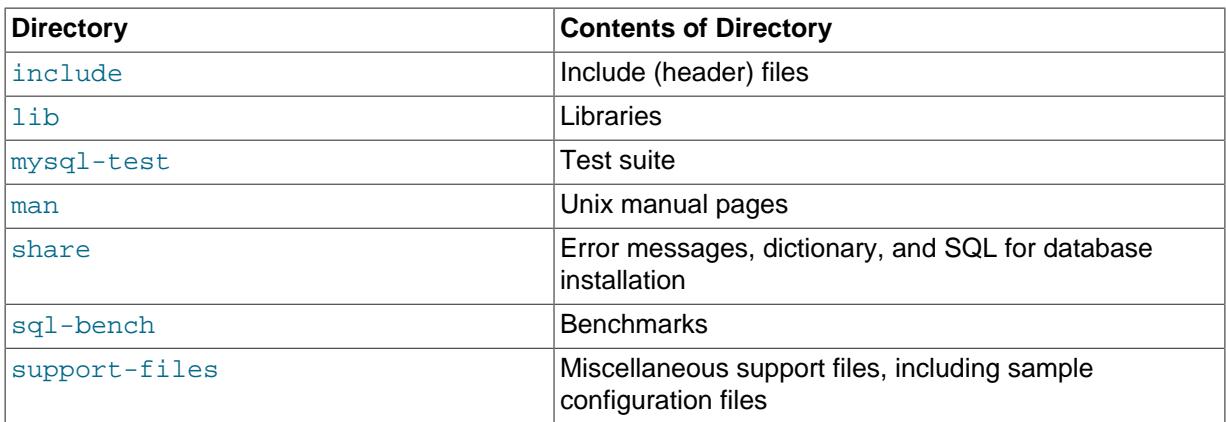

Debug versions of the [mysqld](#page-14-1) binary are available as [mysqld-debug](#page-14-1). To compile your own debug version of MySQL from a source distribution, use the appropriate configuration options to enable debugging support. See [Installing MySQL from Source.](https://dev.mysql.com/doc/refman/5.6/en/source-installation.html)

To install and use a MySQL binary distribution, the command sequence looks like this:

```
shell> groupadd mysql
shell> useradd -r -g mysql -s /bin/false mysql
shell> cd /usr/local
shell> tar zxvf /path/to/mysql-VERSION-OS.tar.gz
shell> ln -s full-path-to-mysql-VERSION-OS mysql
shell> cd mysql
shell> scripts/mysql_install_db --user=mysql
shell> bin/mysqld_safe --user=mysql &
# Next command is optional
shell> cp support-files/mysql.server /etc/init.d/mysql.server
```
#### **Note**

This procedure assumes that you have root (administrator) access to your system. Alternatively, you can prefix each command using the sudo (Linux) or pfexec (Solaris) command.

### **Note**

The procedure does not assign passwords to MySQL accounts. To do so, use the instructions in [Securing the Initial MySQL Accounts](https://dev.mysql.com/doc/refman/5.6/en/default-privileges.html).

mysql\_install\_db creates a default option file named my.cnf in the base installation directory. This file is created from a template included in the distribution package named my-default.cnf. For more information, see [Using a Sample Default Server Configuration File.](https://dev.mysql.com/doc/refman/5.6/en/server-default-configuration-file.html)

A more detailed version of the preceding description for installing a binary distribution follows.

## **Create a mysql User and Group**

If your system does not already have a user and group to use for running  $mysqld$ , you may need to create them. The following commands add the  $mysg1$  group and the  $mysg1$  user. You might want to call the user and group something else instead of  $mysq1$ . If so, substitute the appropriate name in the following instructions. The syntax for useradd and groupadd may differ slightly on different versions of Unix/Linux, or they may have different names such as adduser and addgroup.

shell> **groupadd mysql** shell> **useradd -r -g mysql -s /bin/false mysql**

### **Note**

Because the user is required only for ownership purposes, not login purposes, the useradd command uses the  $-r$  and  $-s$  /bin/false options to create

a user that does not have login permissions to your server host. Omit these options if your useradd does not support them.

## **Obtain and Unpack the Distribution**

Pick the directory under which you want to unpack the distribution and change location into it. The example here unpacks the distribution under  $/\text{usr}/\text{local}$ . The instructions, therefore, assume that you have permission to create files and directories in  $/$ usr $/$ local. If that directory is protected, you must perform the installation as root.

shell> **cd /usr/local**

Obtain a distribution file using the instructions in [How to Get MySQL.](https://dev.mysql.com/doc/refman/5.6/en/getting-mysql.html) For a given release, binary distributions for all platforms are built from the same MySQL source distribution.

Unpack the distribution, which creates the installation directory,  $tar$  can uncompress and unpack the distribution if it has z option support:

shell> **tar zxvf /path/to/mysql-VERSION-OS.tar.gz**

The tar command creates a directory named mysql-VERSION-OS.

To install MySQL from a compressed  $\text{tar}$  file binary distribution, your system must have GNU gunzip to uncompress the distribution and a reasonable  $\text{tar}$  to unpack it. If your  $\text{tar}$  program supports the z option, it can both uncompress and unpack the file.

GNU tar is known to work. The standard tar provided with some operating systems is not able to unpack the long file names in the MySQL distribution. You should download and install GNU  $tar$ , or if available, use a preinstalled version of GNU tar. Usually this is available as  $\epsilon$  grutar,  $\epsilon$  as tardwithin a GNU or Free Software directory, such as  $/\text{usr}/\text{sfw}/\text{bin}$  or  $/\text{usr}/\text{local}/\text{bin}$ . GNU tar is available from<http://www.gnu.org/software/tar/>.

If your  $tar$  does not have z option support, use  $gunzip$  to unpack the distribution and  $tar$  to unpack it. Replace the preceding  $tar$  command with the following alternative command to uncompress and extract the distribution:

shell> **gunzip < /path/to/mysql-VERSION-OS.tar.gz | tar xvf -**

Next, create a symbolic link to the installation directory created by  $tar$ :

shell> **ln -s full-path-to-mysql-VERSION-OS mysql**

The 1n command makes a symbolic link to the installation directory. This enables you to refer more easily to it as  $/$ usr $/$ local/mysql. To avoid having to type the path name of client programs always when you are working with MySQL, you can add the /usr/local/mysql/bin directory to your PATH variable:

shell> **export PATH=\$PATH:/usr/local/mysql/bin**

## **Perform Postinstallation Setup**

The remainder of the installation process involves setting distribution ownership and access permissions, initializing the data directory, starting the MySQL server, and setting up the configuration file. For instructions, see [Postinstallation Setup and Testing](https://dev.mysql.com/doc/refman/5.6/en/postinstallation.html).

# <span id="page-10-0"></span>Chapter 2 Starting the Server for the First Time on Windows

This section gives a general overview of starting the MySQL server. The following sections provide more specific information for starting the MySQL server from the command line or as a Windows service.

The information here applies primarily if you installed MySQL using the noinstall version, or if you wish to configure and test MySQL manually rather than with the GUI tools.

### **Note**

MySQL server starts automatically after using MySQL Installer.

The examples in these sections assume that MySQL is installed under the default location of  $\text{C}$ : \Program Files\MySQL\MySQL Server 5.6. Adjust the path names shown in the examples if you have MySQL installed in a different location.

Clients have two options. They can use TCP/IP, or they can use a named pipe if the server supports named-pipe connections.

MySQL for Windows also supports shared-memory connections if the server is started with the [shared\\_memory](https://dev.mysql.com/doc/refman/5.6/en/server-system-variables.html#sysvar_shared_memory) system variable enabled. Clients can connect through shared memory by using the [--protocol=MEMORY](https://dev.mysql.com/doc/refman/5.6/en/connection-options.html#option_general_protocol) option.

For information about which server binary to run, see [Selecting a MySQL Server Type.](https://dev.mysql.com/doc/refman/5.6/en/windows-select-server.html)

Testing is best done from a command prompt in a console window (or "DOS window"). In this way you can have the server display status messages in the window where they are easy to see. If something is wrong with your configuration, these messages make it easier for you to identify and fix any problems.

To start the server, enter this command:

C:\> **"C:\Program Files\MySQL\MySQL Server 5.6\bin\mysqld" --console**

For a server that includes  $\text{InnoDB}$  support, you should see the messages similar to those following as it starts (the path names and sizes may differ):

```
InnoDB: The first specified datafile c:\ibdata\ibdata1 did not exist:
InnoDB: a new database to be created!
InnoDB: Setting file c:\ibdata\ibdata1 size to 209715200
InnoDB: Database physically writes the file full: wait...
InnoDB: Log file c:\iblogs\ib_logfile0 did not exist: new to be created
InnoDB: Setting log file c:\iblogs\ib_logfile0 size to 31457280
InnoDB: Log file c:\iblogs\ib_logfile1 did not exist: new to be created
InnoDB: Setting log file c:\iblogs\ib_logfile1 size to 31457280
InnoDB: Log file c:\iblogs\ib_logfile2 did not exist: new to be created
InnoDB: Setting log file c:\iblogs\ib_logfile2 size to 31457280
InnoDB: Doublewrite buffer not found: creating new
InnoDB: Doublewrite buffer created
InnoDB: creating foreign key constraint system tables
InnoDB: foreign key constraint system tables created
011024 10:58:25 InnoDB: Started
```
When the server finishes its startup sequence, you should see something like this, which indicates that the server is ready to service client connections:

mysqld: ready for connections Version: '5.6.51' socket: '' port: 3306

The server continues to write to the console any further diagnostic output it produces. You can open a new console window in which to run client programs.

If you omit the [--console](https://dev.mysql.com/doc/refman/5.6/en/server-options.html#option_mysqld_console) option, the server writes diagnostic output to the error log in the data directory (C:\Program Files\MySQL\MySQL Server 5.6\data by default). The error log is the file with the .  $err$  extension, and may be set using the  $-$ - $log-error$  option.

## **Note**

The accounts that are listed in the MySQL grant tables initially have no passwords. After starting the server, you should set up passwords for them using the instructions in [Securing the Initial MySQL Accounts.](https://dev.mysql.com/doc/refman/5.6/en/default-privileges.html)

# <span id="page-12-0"></span>Chapter 3 The Server Shutdown Process

The server shutdown process takes place as follows:

1. The shutdown process is initiated.

This can occur initiated several ways. For example, a user with the [SHUTDOWN](https://dev.mysql.com/doc/refman/5.6/en/privileges-provided.html#priv_shutdown) privilege can execute a mysqladmin shutdown command. mysqladmin can be used on any platform supported by MySQL. Other operating system-specific shutdown initiation methods are possible as well: The server shuts down on Unix when it receives a SIGTERM signal. A server running as a service on Windows shuts down when the services manager tells it to.

2. The server creates a shutdown thread if necessary.

Depending on how shutdown was initiated, the server might create a thread to handle the shutdown process. If shutdown was requested by a client, a shutdown thread is created. If shutdown is the result of receiving a SIGTERM signal, the signal thread might handle shutdown itself, or it might create a separate thread to do so. If the server tries to create a shutdown thread and cannot (for example, if memory is exhausted), it issues a diagnostic message that appears in the error log:

Error: Can't create thread to kill server

3. The server stops accepting new connections.

To prevent new activity from being initiated during shutdown, the server stops accepting new client connections by closing the handlers for the network interfaces to which it normally listens for connections: the TCP/IP port, the Unix socket file, the Windows named pipe, and shared memory on Windows.

4. The server terminates current activity.

For each thread associated with a client connection, the server breaks the connection to the client and marks the thread as killed. Threads die when they notice that they are so marked. Threads for idle connections die quickly. Threads that currently are processing statements check their state periodically and take longer to die. For additional information about thread termination, see [KILL](https://dev.mysql.com/doc/refman/5.6/en/kill.html) [Statement,](https://dev.mysql.com/doc/refman/5.6/en/kill.html) in particular for the instructions about killed [REPAIR TABLE](https://dev.mysql.com/doc/refman/5.6/en/repair-table.html) or [OPTIMIZE TABLE](https://dev.mysql.com/doc/refman/5.6/en/optimize-table.html) operations on MyISAM tables.

For threads that have an open transaction, the transaction is rolled back.

### **Note**

If a thread is updating a nontransactional table, an operation such as a multiple-row [UPDATE](https://dev.mysql.com/doc/refman/5.6/en/update.html) or [INSERT](https://dev.mysql.com/doc/refman/5.6/en/insert.html) may leave the table partially updated because the operation can terminate before completion.

If the server is a source replication server, it treats threads associated with currently connected replicas like other client threads. That is, each one is marked as killed and exits when it next checks its state.

If the server is a replica, it stops the I/O and SQL threads, if they are active, before marking client threads as killed. The SQL thread is permitted to finish its current statement (to avoid causing replication problems), and then stops. If the SQL thread is in the middle of a transaction at this point, the server waits until the current replication event group (if any) has finished executing, or until the user issues a [KILL QUERY](https://dev.mysql.com/doc/refman/5.6/en/kill.html) or [KILL CONNECTION](https://dev.mysql.com/doc/refman/5.6/en/kill.html) statement. See also [STOP SLAVE](https://dev.mysql.com/doc/refman/5.6/en/stop-slave.html) [Statement.](https://dev.mysql.com/doc/refman/5.6/en/stop-slave.html) Since nontransactional statements cannot be rolled back, in order to guarantee crashsafe replication, only transactional tables should be used.

### **Note**

To guarantee crash safety on the replica, you must run the replica with [-](https://dev.mysql.com/doc/refman/5.6/en/replication-options-replica.html#sysvar_relay_log_recovery) [relay-log-recovery](https://dev.mysql.com/doc/refman/5.6/en/replication-options-replica.html#sysvar_relay_log_recovery) enabled.

See also [Relay Log and Replication Metadata Repositories](https://dev.mysql.com/doc/refman/5.6/en/replica-logs.html)).

5. The server shuts down or closes storage engines.

At this stage, the server flushes the table cache and closes all open tables.

Each storage engine performs any actions necessary for tables that it manages. InnoDB flushes its buffer pool to disk (unless [innodb\\_fast\\_shutdown](https://dev.mysql.com/doc/refman/5.6/en/innodb-parameters.html#sysvar_innodb_fast_shutdown) is 2), writes the current LSN to the tablespace, and terminates its own internal threads. MyISAM flushes any pending index writes for a table.

6. The server exits.

# <span id="page-14-0"></span>Chapter 4 Server and Server-Startup Programs

# **Table of Contents**

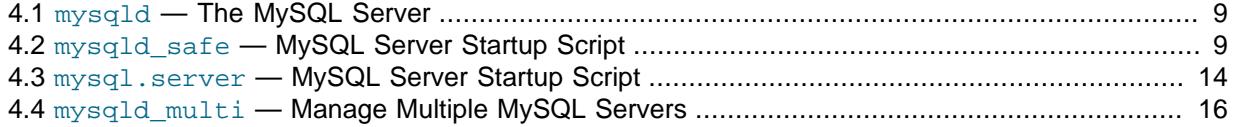

This section describes  $mysq1d$ , the MySQL server, and several programs that are used to start the server.

# <span id="page-14-1"></span>**4.1 mysqld — The MySQL Server**

[mysqld](#page-14-1), also known as MySQL Server, is a single multithreaded program that does most of the work in a MySQL installation. It does not spawn additional processes. MySQL Server manages access to the MySQL data directory that contains databases and tables. The data directory is also the default location for other information such as log files and status files.

### **Note**

Some installation packages contain a debugging version of the server named [mysqld-debug](#page-14-1). Invoke this version instead of [mysqld](#page-14-1) for debugging support, memory allocation checking, and trace file support (see [Creating Trace Files\)](https://dev.mysql.com/doc/refman/5.6/en/making-trace-files.html).

When MySQL server starts, it listens for network connections from client programs and manages access to databases on behalf of those clients.

The [mysqld](#page-14-1) program has many options that can be specified at startup. For a complete list of options, run this command:

mysqld --verbose --help

MySQL Server also has a set of system variables that affect its operation as it runs. System variables can be set at server startup, and many of them can be changed at runtime to effect dynamic server reconfiguration. MySQL Server also has a set of status variables that provide information about its operation. You can monitor these status variables to access runtime performance characteristics.

For a full description of MySQL Server command options, system variables, and status variables, see [The MySQL Server.](https://dev.mysql.com/doc/refman/5.6/en/mysqld-server.html) For information about installing MySQL and setting up the initial configuration, see [Installing and Upgrading MySQL.](https://dev.mysql.com/doc/refman/5.6/en/installing.html)

# <span id="page-14-2"></span>**4.2 mysqld\_safe — MySQL Server Startup Script**

[mysqld\\_safe](#page-14-2) is the recommended way to start a [mysqld](#page-14-1) server on Unix. [mysqld\\_safe](#page-14-2) adds some safety features such as restarting the server when an error occurs and logging runtime information to an error log. A description of error logging is given later in this section.

[mysqld\\_safe](#page-14-2) tries to start an executable named [mysqld](#page-14-1). To override the default behavior and specify explicitly the name of the server you want to run, specify a [--mysqld](#page-17-0) or [--mysqld-version](#page-17-1) option to mysqld safe. You can also use  $-\text{ledir}$  to indicate the directory where mysqld safe should look for the server.

Many of the options to [mysqld](#page-14-1) safe are the same as the options to mysqld. See [Server Command](https://dev.mysql.com/doc/refman/5.6/en/server-options.html) [Options](https://dev.mysql.com/doc/refman/5.6/en/server-options.html).

Options unknown to [mysqld\\_safe](#page-14-2) are passed to [mysqld](#page-14-1) if they are specified on the command line, but ignored if they are specified in the [mysqld\_safe] group of an option file. See [Using Option Files.](https://dev.mysql.com/doc/refman/5.6/en/option-files.html)

mysqld safe reads all options from the [mysqld], [server], and [mysqld safe] sections in option files. For example, if you specify a  $[mysq]d]$  section like this,  $mysq]d$  safe finds and uses the [--log-error](#page-16-1) option:

[mysqld] log-error=error.log

For backward compatibility, [mysqld\\_safe](#page-14-2) also reads [safe\_mysqld] sections, but to be current you should rename such sections to [mysqld\_safe].

[mysqld\\_safe](#page-14-2) supports the following options. It also reads option files and supports the options for processing them described at [Command-Line Options that Affect Option-File Handling.](https://dev.mysql.com/doc/refman/5.6/en/option-file-options.html)

| <b>Option Name</b>    | <b>Description</b>                                                     |
|-----------------------|------------------------------------------------------------------------|
| --basedir             | Path to MySQL installation directory                                   |
| --core-file-size      | Size of core file that mysqld should be able to create                 |
| --datadir             | Path to data directory                                                 |
| --defaults-extra-file | Read named option file in addition to usual option files               |
| --defaults-file       | Read only named option file                                            |
| --help                | Display help message and exit                                          |
| --ledir               | Path to directory where server is located                              |
| --log-error           | Write error log to named file                                          |
| --malloc-lib          | Alternative malloc library to use for mysqld                           |
| --mysqld              | Name of server program to start (in ledir directory)                   |
| --mysqld-version      | Suffix for server program name                                         |
| --nice                | Use nice program to set server scheduling priority                     |
| --no-defaults         | Read no option files                                                   |
| --open-files-limit    | Number of files that mysqld should be able to open                     |
| --pid-file            | Path name of server process ID file                                    |
| --plugin-dir          | Directory where plugins are installed                                  |
| --port                | Port number on which to listen for TCP/IP connections                  |
| --skip-kill-mysqld    | Do not try to kill stray mysqld processes                              |
| --skip-syslog         | Do not write error messages to syslog; use error log file              |
| --socket              | Socket file on which to listen for Unix socket connections             |
| --syslog              | Write error messages to syslog                                         |
| --syslog-tag          | Tag suffix for messages written to syslog                              |
| --timezone            | Set TZ time zone environment variable to named value                   |
| --user                | Run mysqld as user having name user_name or numeric user ID<br>user_id |

**Table 4.1 mysqld\_safe Options**

#### <span id="page-15-0"></span>• [--help](#page-15-0)

Display a help message and exit.

### <span id="page-15-1"></span>• [--basedir=](#page-15-1)dir name

The path to the MySQL installation directory.

#### <span id="page-16-2"></span> $\bullet$  [--core-file-size=](#page-16-2)size

The size of the core file that  $mysqld$  should be able to create. The option value is passed to  $ulimit$  $-c$ 

<span id="page-16-3"></span>• [--datadir=](#page-16-3)dir name

The path to the data directory.

<span id="page-16-4"></span>• [--defaults-extra-file=](#page-16-4)file name

Read this option file in addition to the usual option files. If the file does not exist or is otherwise inaccessible, the server exits with an error. If  $file$  name is not an absolute path name, it is interpreted relative to the current directory. This must be the first option on the command line if it is used.

For additional information about this and other option-file options, see [Command-Line Options that](https://dev.mysql.com/doc/refman/5.6/en/option-file-options.html) [Affect Option-File Handling](https://dev.mysql.com/doc/refman/5.6/en/option-file-options.html).

<span id="page-16-5"></span>• [--defaults-file=](#page-16-5)file\_name

Use only the given option file. If the file does not exist or is otherwise inaccessible, the server exits with an error. If  $file$  name is not an absolute path name, it is interpreted relative to the current directory. This must be the first option on the command line if it is used.

For additional information about this and other option-file options, see [Command-Line Options that](https://dev.mysql.com/doc/refman/5.6/en/option-file-options.html) [Affect Option-File Handling](https://dev.mysql.com/doc/refman/5.6/en/option-file-options.html).

<span id="page-16-0"></span>• [--ledir=](#page-16-0)dir name

If  $mysqld – safe$  cannot find the server, use this option to indicate the path name to the directory where the server is located.

As of MySQL 5.6.35, this option is accepted only on the command line, not in option files.

<span id="page-16-1"></span>• [--log-error=](#page-16-1)file\_name

Write the error log to the given file. See [The Error Log.](https://dev.mysql.com/doc/refman/5.6/en/error-log.html)

<span id="page-16-6"></span>• [--malloc-lib=\[](#page-16-6)lib\_name]

The name of the library to use for memory allocation instead of the system  $\text{malloc}()$  library. As of MySQL 5.6.33, the option value must be one of the directories  $/\text{usr}/\text{lib}$ ,  $/\text{usr}/\text{lib64}$ ,  $/\text{usr}/$  $11b/1386-11nux-qnu$ , or  $lusr/11b/x86$  64-linux-gnu. Prior to MySQL 5.6.33, any library can be used by specifying its path name, but there is a shortcut form to enable use of the  $t$ cmalloc library that is shipped with binary MySQL distributions for Linux in MySQL 5.6. It is possible that the shortcut form may not work under certain configurations, in which case you should specify a path name instead.

### **Note**

As of MySQL 5.6.31, MySQL distributions no longer include a temalloc library.

The  $--malloc-lib$  option works by modifying the LD\_PRELOAD environment value to affect dynamic linking to enable the loader to find the memory-allocation library when  $mysqld$  runs:

- If the option is not given, or is given without a value  $(-\text{mall}1\text{od}-\text{lib})$ , LD PRELOAD is not modified and no attempt is made to use temalloc.
- Prior to MySQL 5.6.49, if the option is given as [--malloc-lib=tcmalloc](#page-16-6), [mysqld\\_safe](#page-14-2) looks for a tcmalloc library in /usr/lib and then in the MySQL pkglibdir location (for example, /

usr/local/mysql/lib or whatever is appropriate). If tmalloc is found, its path name is added to the beginning of the LD\_PRELOAD value for [mysqld](#page-14-1). If tcmalloc is not found, [mysqld\\_safe](#page-14-2) aborts with an error.

As of MySQL 5.6.49,  $t$ cmalloc is not a permitted value for the  $-$ -malloc-lib option.

- If the option is given as  $--malloc-lib=/path/to/some/libary$ , that full path is added to the beginning of the LD\_PRELOAD value. If the full path points to a nonexistent or unreadable file, [mysqld\\_safe](#page-14-2) aborts with an error.
- For cases where [mysqld\\_safe](#page-14-2) adds a path name to LD\_PRELOAD, it adds the path to the beginning of any existing value the variable already has.

Linux users can use the libtcmalloc minimal.so included in binary packages by adding these lines to the my, cnf file:

[mysqld\_safe] malloc-lib=tcmalloc

Those lines also suffice for users on any platform who have installed a  $t$ cmalloc package in  $/$ usr/  $lib$ . To use a specific  $t$ cmalloc library, specify its full path name. Example:

[mysqld\_safe] malloc-lib=/opt/lib/libtcmalloc\_minimal.so

<span id="page-17-0"></span>• [--mysqld=](#page-17-0)prog\_name

The name of the server program (in the  $l$ edir directory) that you want to start. This option is needed if you use the MySQL binary distribution but have the data directory outside of the binary distribution. If mysqld safe cannot find the server, use the  $-\text{ledir}$  option to indicate the path name to the directory where the server is located.

As of MySQL 5.6.33, this option is accepted only on the command line, not in option files.

<span id="page-17-1"></span>• [--mysqld-version=](#page-17-1)suffix

This option is similar to the  $-\text{mysqld}$  option, but you specify only the suffix for the server program name. The base name is assumed to be  $m_{\text{vsqld}}$ . For example, if you use  $\text{-}m_{\text{vsqld}}$ [version=debug](#page-17-1), [mysqld\\_safe](#page-14-2) starts the [mysqld-debug](#page-14-1) program in the ledir directory. If the argument to [--mysqld-version](#page-17-1) is empty, [mysqld](#page-14-1) safe uses mysqld in the ledir directory.

As of MySQL 5.6.33, this option is accepted only on the command line, not in option files.

<span id="page-17-2"></span>• --nice=[priority](#page-17-2)

Use the nice program to set the server's scheduling priority to the given value.

<span id="page-17-3"></span>• [--no-defaults](#page-17-3)

Do not read any option files. If program startup fails due to reading unknown options from an option file,  $\text{-}$ no-defaults can be used to prevent them from being read. This must be the first option on the command line if it is used.

For additional information about this and other option-file options, see [Command-Line Options that](https://dev.mysql.com/doc/refman/5.6/en/option-file-options.html) [Affect Option-File Handling](https://dev.mysql.com/doc/refman/5.6/en/option-file-options.html).

<span id="page-17-4"></span>• [--open-files-limit=](#page-17-4)count

The number of files that  $mysqld$  should be able to open. The option value is passed to ulimit  $-n$ .

### **Note**

You must start mysqld safe as root for this to function properly.

#### <span id="page-18-0"></span>• [--pid-file=](#page-18-0)file\_name

The path name that [mysqld](#page-14-1) should use for its process ID file.

<span id="page-18-1"></span>• [--plugin-dir=](#page-18-1)dir name

The path name of the plugin directory.

<span id="page-18-2"></span>• --port=[port\\_num](#page-18-2)

The port number that the server should use when listening for TCP/IP connections. The port number must be 1024 or higher unless the server is started by the root operating system user.

<span id="page-18-3"></span>• [--skip-kill-mysqld](#page-18-3)

Do not try to kill stray [mysqld](#page-14-1) processes at startup. This option works only on Linux.

<span id="page-18-4"></span>• [--socket=](#page-18-4)path

The Unix socket file that the server should use when listening for local connections.

<span id="page-18-5"></span>• [--syslog](#page-18-5), [--skip-syslog](#page-18-5)

 $-syslog$  causes error messages to be sent to  $syslog$  on systems that support the logger program. --skip-syslog suppresses the use of syslog; messages are written to an error log file.

When syslog is used, the daemon.err syslog facility/severity is used for all log messages.

[mysqld\\_safe](#page-14-2) ignores [--syslog](#page-18-5) if [--log-error](#page-16-1) is also given.

<span id="page-18-6"></span>• [--syslog-tag=](#page-18-6)tag

For logging to syslog, messages from [mysqld\\_safe](#page-14-2) and [mysqld](#page-14-1) are written with identifiers of mysqld\_safe and mysqld, respectively. To specify a suffix for the identifiers, use [--syslog](#page-18-6)[tag=](#page-18-6)tag, which modifies the identifiers to be mysqld safe-tag and mysqld-tag.

<span id="page-18-7"></span>• [--timezone=](#page-18-7)timezone

Set the TZ time zone environment variable to the given option value. Consult your operating system documentation for legal time zone specification formats.

<span id="page-18-8"></span> $\bullet$  --user={[user\\_name](#page-18-8)|user\_id}

Run the [mysqld](#page-14-1) server as the user having the name user\_name or the numeric user ID user\_id. ("User" in this context refers to a system login account, not a MySQL user listed in the grant tables.)

If you execute [mysqld\\_safe](#page-14-2) with the [--defaults-file](#page-16-5) or [--defaults-extra-file](#page-16-4) option to name an option file, the option must be the first one given on the command line or the option file is not used. For example, this command does not use the named option file:

mysql> **mysqld\_safe --port=port\_num --defaults-file=file\_name**

Instead, use the following command:

mysql> **mysqld\_safe --defaults-file=file\_name --port=port\_num**

The  $mysgld<sub>safe</sub> script is written so that it normally can start a server that was installed from either$ a source or a binary distribution of MySQL, even though these types of distributions typically install the server in slightly different locations. (See [Installation Layouts.](https://dev.mysql.com/doc/refman/5.6/en/installation-layouts.html)) [mysqld\\_safe](#page-14-2) expects one of the following conditions to be true:

• The server and databases can be found relative to the working directory (the directory from which [mysqld\\_safe](#page-14-2) is invoked). For binary distributions, mysqld\_safe looks under its working directory for bin and data directories. For source distributions, it looks for libexec and var directories. This condition should be met if you execute [mysqld\\_safe](#page-14-2) from your MySQL installation directory (for example, /usr/local/mysql for a binary distribution).

• If the server and databases cannot be found relative to the working directory,  $mysqld<sub>sat</sub>$ attempts to locate them by absolute path names. Typical locations are  $/usr/local/libexec$ and /usr/local/var. The actual locations are determined from the values configured into the distribution at the time it was built. They should be correct if MySQL is installed in the location specified at configuration time.

Because  $mvsa1d$  safe tries to find the server and databases relative to its own working directory, you can install a binary distribution of MySQL anywhere, as long as you run  $mysgld – safe from the$ MySQL installation directory:

```
cd mysql_installation_directory
bin/mysqld_safe &
```
If  $mvsald$  safe fails, even when invoked from the MySQL installation directory, specify the  $-\text{ledir}$ and  $-\text{datadir}$  options to indicate the directories in which the server and databases are located on your system.

In MySQL 5.6.5 and later,  $mysqld$  safe tries to use the sleep and date system utilities to determine how many times it has attempted to start this second, and—if these are present and this is greater than 5 times—is forced to wait 1 full second before starting again. This is intended to prevent excessive CPU usage in the event of repeated failures. (Bug #11761530, Bug #54035)

When you use [mysqld\\_safe](#page-14-2) to start [mysqld](#page-14-1), mysqld\_safe arranges for error (and notice) messages from itself and from [mysqld](#page-14-1) to go to the same destination.

There are several mysqld safe options for controlling the destination of these messages:

- $\bullet$  [--log-error=](#page-16-1)file name: Write error messages to the named error file.
- $\bullet$  [--syslog](#page-18-5): Write error messages to syslog on systems that support the logger program.
- $-skip-syslog$ : Do not write error messages to syslog. Messages are written to the default error  $\log$  file (host name.err in the data directory), or to a named file if the  $\log_{10}$ -error option is given.

If none of these options is given, the default is  $-\text{skip-system}$ 

If  $\text{-log-error}$  and  $\text{-syslog}$  are both given, a warning is issued and  $\text{-log-error}$  takes precedence.

When  $mysqld$  safe writes a message, notices go to the logging destination ( $sysloq$  or the error log file) and stdout. Errors go to the logging destination and stderr.

# <span id="page-19-0"></span>**4.3 mysql.server — MySQL Server Startup Script**

MySQL distributions on Unix and Unix-like system include a script named  $mysq1$ . server, which starts the MySQL server using [mysqld\\_safe](#page-14-2). It can be used on systems such as Linux and Solaris that use System V-style run directories to start and stop system services. It is also used by the macOS Startup Item for MySQL.

[mysql.server](#page-19-0) is the script name as used within the MySQL source tree. The installed name might be different (for example, [mysqld](#page-14-1) or mysql). In the following discussion, adjust the name [mysql.server](#page-19-0) as appropriate for your system.

To start or stop the server manually using the  $m$  sql. server script, invoke it from the command line with start or stop arguments:

```
mysql.server start
mysql.server stop
```
[mysql.server](#page-19-0) changes location to the MySQL installation directory, then invokes mysqld safe. To run the server as some specific user, add an appropriate user option to the  $[mysq1d]$  group of the global /etc/my.cnf option file, as shown later in this section. (It is possible that you must edit [mysql.server](#page-19-0) if you've installed a binary distribution of MySQL in a nonstandard location. Modify it to change location into the proper directory before it runs [mysqld\\_safe](#page-14-2). If you do this, your modified version of [mysql.server](#page-19-0) may be overwritten if you upgrade MySQL in the future; make a copy of your edited version that you can reinstall.)

[mysql.server stop](#page-19-0) stops the server by sending a signal to it. You can also stop the server manually by executing mysqladmin shutdown.

To start and stop MySQL automatically on your server, you must add start and stop commands to the appropriate places in your /etc/rc\* files:

- If you use the Linux server RPM package  $(MySOL-server-VERSION, rpm)$ , or a native Linux package installation, the  $mysgl.server$  script may be installed in the  $/etc/init.d$  directory with the name mysqld or mysql. See [Installing MySQL on Linux Using RPM Packages from Oracle](https://dev.mysql.com/doc/refman/5.6/en/linux-installation-rpm.html), for more information on the Linux RPM packages.
- If you install MySQL from a source distribution or using a binary distribution format that does not install  $m\nu s$ <sub>1</sub>, server automatically, you can install the script manually. It can be found in the support-files directory under the MySQL installation directory or in a MySQL source tree. Copy the script to the  $/$ etc/init.d directory with the name  $m$ ysql and make it executable:

```
cp mysql.server /etc/init.d/mysql
chmod +x /etc/init.d/mysql
```
After installing the script, the commands needed to activate it to run at system startup depend on your operating system. On Linux, you can use chkconfig:

chkconfig --add mysql

On some Linux systems, the following command also seems to be necessary to fully enable the mysql script:

```
chkconfig --level 345 mysql on
```
- On FreeBSD, startup scripts generally should go in  $/usr/local/etc/rc.d/$ . Install the mysql.server script as /usr/local/etc/rc.d/mysql.server.sh to enable automatic startup. The  $rc(8)$  manual page states that scripts in this directory are executed only if their base name matches the  $*$ , sh shell file name pattern. Any other files or directories present within the directory are silently ignored.
- As an alternative to the preceding setup, some operating systems also use  $/etc/rc$ . local or  $/$ etc/init.d/boot.local to start additional services on startup. To start up MySQL using this method, append a command like the one following to the appropriate startup file:

/bin/sh -c 'cd /usr/local/mysql; ./bin/mysqld\_safe --user=mysql &'

• For other systems, consult your operating system documentation to see how to install startup scripts.

[mysql.server](#page-19-0) reads options from the [mysql.server] and [mysqld] sections of option files. For backward compatibility, it also reads  $[m<sub>ysql</sub>_{server}]$  sections, but to be current you should rename such sections to [mysql.server].

You can add options for [mysql.server](#page-19-0) in a global /etc/my.cnf file. A typical my.cnf file might look like this:

[mysqld] datadir=/usr/local/mysql/var socket=/var/tmp/mysql.sock port=3306 user=mysql [mysql.server] basedir=/usr/local/mysql

The [mysql.server](#page-19-0) script supports the options shown in the following table. If specified, they must be placed in an option file, not on the command line.  $mysgl.server$  supports only start and stop as command-line arguments.

#### **Table 4.2 mysql.server Option-File Options**

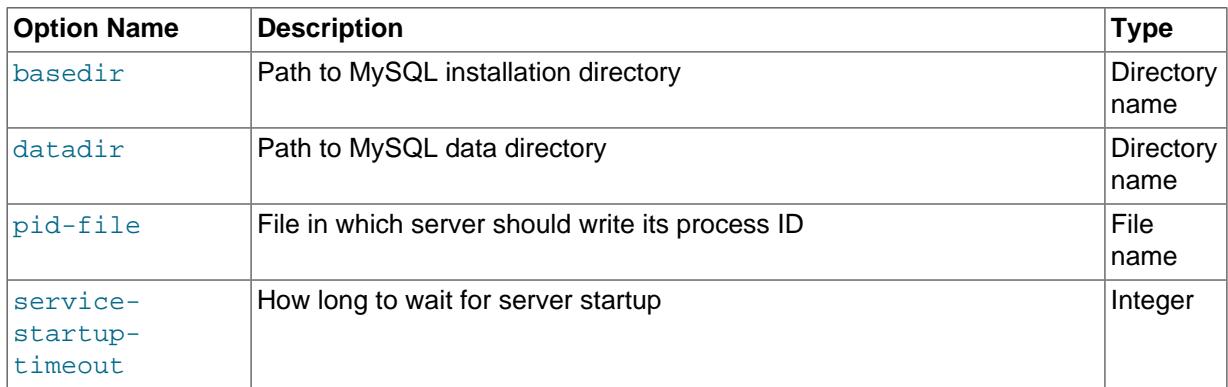

<span id="page-21-1"></span>• [basedir=](#page-21-1)dir name

The path to the MySQL installation directory.

<span id="page-21-2"></span>• [datadir=](#page-21-2)dir name

The path to the MySQL data directory.

<span id="page-21-3"></span>• [pid-file=](#page-21-3)file name

The path name of the file in which the server should write its process ID. The server creates the file in the data directory unless an absolute path name is given to specify a different directory.

If this option is not given,  $mysq1$ . server uses a default value of  $host\_name$ .pid. The PID file value passed to [mysqld\\_safe](#page-14-2) overrides any value specified in the [mysqld\_safe] option file group. Because [mysql.server](#page-19-0) reads the [mysqld] option file group but not the [mysqld\_safe] group, you can ensure that  $mysqld$  safe gets the same value when invoked from  $mysql.server$ as when invoked manually by putting the same pid-file setting in both the [mysqld\_safe] and [mysqld] groups.

<span id="page-21-4"></span>• [service-startup-timeout=](#page-21-4)seconds

How long in seconds to wait for confirmation of server startup. If the server does not start within this time,  $m_{\text{VSG}}$  server exits with an error. The default value is 900. A value of 0 means not to wait at all for startup. Negative values mean to wait forever (no timeout).

# <span id="page-21-0"></span>**4.4 mysqld\_multi — Manage Multiple MySQL Servers**

[mysqld\\_multi](#page-21-0) is designed to manage several [mysqld](#page-14-1) processes that listen for connections on different Unix socket files and TCP/IP ports. It can start or stop servers, or report their current status.

mysqld multi searches for groups named  $[\text{mysgldN}]$  in  $\text{m}y$ , cnf (or in the file named by the  $defaults-file option)$  $defaults-file option)$ . N can be any positive integer. This number is referred to in the following discussion as the option group number, or GNR. Group numbers distinguish option groups from one another and are used as arguments to  $mysgld$  multi to specify which servers you want to start, stop, or obtain a status report for. Options listed in these groups are the same that you would use

in the [[mysqld](#page-14-1)] group used for starting mysqld. (See, for example, [Starting and Stopping MySQL](https://dev.mysql.com/doc/refman/5.6/en/automatic-start.html) [Automatically](https://dev.mysql.com/doc/refman/5.6/en/automatic-start.html).) However, when using multiple servers, it is necessary that each one use its own value for options such as the Unix socket file and TCP/IP port number. For more information on which options must be unique per server in a multiple-server environment, see [Running Multiple MySQL](https://dev.mysql.com/doc/refman/5.6/en/multiple-servers.html) [Instances on One Machine.](https://dev.mysql.com/doc/refman/5.6/en/multiple-servers.html)

To invoke [mysqld\\_multi](#page-21-0), use the following syntax:

mysqld\_multi [options] {start|stop|reload|report} [GNR[,GNR] ...]

start, stop, reload (stop and restart), and report indicate which operation to perform. (reload is available as of MySQL 5.6.3.) You can perform the designated operation for a single server or multiple servers, depending on the  $GNR$  list that follows the option name. If there is no list,  $mysqld$  multi performs the operation for all servers in the option file.

Each GNR value represents an option group number or range of group numbers. The value should be the number at the end of the group name in the option file. For example, the  $GNR$  for a group named [ $mysqld17$ ] is 17. To specify a range of numbers, separate the first and last numbers by a dash. The  $GNR$  value 10-13 represents groups  $[mysgld10]$  through  $[mysgld13]$ . Multiple groups or group ranges can be specified on the command line, separated by commas. There must be no whitespace characters (spaces or tabs) in the GNR list; anything after a whitespace character is ignored.

This command starts a single server using option group [mysqld17]:

mysqld\_multi start 17

This command stops several servers, using option groups [mysqld8] and [mysqld10] through [mysqld13]:

mysqld\_multi stop 8,10-13

For an example of how you might set up an option file, use this command:

mysqld\_multi --example

[mysqld\\_multi](#page-21-0) searches for option files as follows:

- <span id="page-22-1"></span>• With [--no-defaults](#page-22-1), no option files are read.
- <span id="page-22-0"></span>• With  $--$ defaults-file=file name, only the named file is read.
- <span id="page-22-2"></span>• Otherwise, option files in the standard list of locations are read, including any file named by the [-](#page-22-2) [defaults-extra-file=](#page-22-2)file name option, if one is given. (If the option is given multiple times, the last value is used.)

For additional information about these and other option-file options, see [Command-Line Options that](https://dev.mysql.com/doc/refman/5.6/en/option-file-options.html) [Affect Option-File Handling](https://dev.mysql.com/doc/refman/5.6/en/option-file-options.html).

Option files read are searched for [mysqld\_multi] and [mysqldN] option groups. The [[mysqld\\_multi](#page-21-0)] group can be used for options to mysqld\_multi itself. [mysqldN] groups can be used for options passed to specific [mysqld](#page-14-1) instances.

The [mysqld] or [mysqld\_safe] groups can be used for common options read by all instances of [mysqld](#page-14-1) or [mysqld\\_safe](#page-14-2). You can specify a [--defaults-file=](https://dev.mysql.com/doc/refman/5.6/en/server-options.html#option_mysqld_defaults-file)file\_name option to use a different configuration file for that instance, in which case the  $[mysgld]$  or  $[mysgld]$  safe] groups from that file are used for that instance.

mysqld multi supports the following options.

<span id="page-22-3"></span>• [--help](#page-22-3)

Display a help message and exit.

<span id="page-23-0"></span>• [--example](#page-23-0)

Display a sample option file.

<span id="page-23-1"></span>• --log=file name

Specify the name of the log file. If the file exists, log output is appended to it.

<span id="page-23-2"></span>• [--mysqladmin=](#page-23-2)prog\_name

The mysqladmin binary to be used to stop servers.

<span id="page-23-3"></span>• [--mysqld=](#page-23-3)prog\_name

The [mysqld](#page-14-1) binary to be used. You can specify [mysqld\\_safe](#page-14-2) as the value for this option. If you use [mysqld\\_safe](#page-14-2) to start the server, you can include the mysqld or ledir options in the corresponding [mysqldN] option group. These options indicate the name of the server that [mysqld\\_safe](#page-14-2) should start and the path name of the directory where the server is located. (See the descriptions for these options in Section 4.2, "mysqld\_safe [— MySQL Server Startup Script".](#page-14-2)) Example:

```
[mysqld38]
mysqld = mysqld-debug
ledir = /opt/local/mysql/libexec
```
<span id="page-23-4"></span> $\bullet$  [--no-log](#page-23-4)

Print log information to stdout rather than to the log file. By default, output goes to the log file.

<span id="page-23-5"></span>• [--password=](#page-23-5)password

The password of the MySQL account to use when invoking mysqladmin. The password value is not optional for this option, unlike for other MySQL programs.

<span id="page-23-6"></span>• [--silent](#page-23-6)

Silent mode; disable warnings.

<span id="page-23-7"></span> $\bullet$  [--tcp-ip](#page-23-7)

Connect to each MySQL server through the TCP/IP port instead of the Unix socket file. (If a socket file is missing, the server might still be running, but accessible only through the TCP/IP port.) By default, connections are made using the Unix socket file. This option affects stop and report operations.

<span id="page-23-8"></span>• --user=user name

The user name of the MySQL account to use when invoking mysqladmin.

<span id="page-23-9"></span>• [--verbose](#page-23-9)

Be more verbose.

<span id="page-23-10"></span>• [--version](#page-23-10)

Display version information and exit.

Some notes about [mysqld\\_multi](#page-21-0):

• **Most important**: Before using [mysqld\\_multi](#page-21-0) be sure that you understand the meanings of the options that are passed to the [mysqld](#page-14-1) servers and why you would want to have separate mysqld processes. Beware of the dangers of using multiple [mysqld](#page-14-1) servers with the same data directory. Use separate data directories, unless you know what you are doing. Starting multiple servers with

the same data directory does not give you extra performance in a threaded system. See [Running](https://dev.mysql.com/doc/refman/5.6/en/multiple-servers.html) [Multiple MySQL Instances on One Machine](https://dev.mysql.com/doc/refman/5.6/en/multiple-servers.html).

#### **Important**

Make sure that the data directory for each server is fully accessible to the Unix account that the specific [mysqld](#page-14-1) process is started as. Do not use the Unix  $root$  account for this, unless you know what you are doing. See [How to](https://dev.mysql.com/doc/refman/5.6/en/changing-mysql-user.html) [Run MySQL as a Normal User](https://dev.mysql.com/doc/refman/5.6/en/changing-mysql-user.html).

• Make sure that the MySQL account used for stopping the  $mysqld$  servers (with the  $mysqldm$ program) has the same user name and password for each server. Also, make sure that the account has the [SHUTDOWN](https://dev.mysql.com/doc/refman/5.6/en/privileges-provided.html#priv_shutdown) privilege. If the servers that you want to manage have different user names or passwords for the administrative accounts, you might want to create an account on each server that has the same user name and password. For example, you might set up a common  $multi$  admin account by executing the following commands for each server:

```
shell> mysql -u root -S /tmp/mysql.sock -p
Enter password:
mysql> CREATE USER 'multi_admin'@'localhost' IDENTIFIED BY 'multipass';
mysql> GRANT SHUTDOWN ON *.* TO 'multi_admin'@'localhost';
```
See [Access Control and Account Management](https://dev.mysql.com/doc/refman/5.6/en/access-control.html). You have to do this for each [mysqld](#page-14-1) server. Change the connection parameters appropriately when connecting to each one. The host name part of the account name must permit you to connect as  $\text{mult}_{\text{admin}}$  from the host where you want to run [mysqld\\_multi](#page-21-0).

- The Unix socket file and the TCP/IP port number must be different for every [mysqld](#page-14-1). (Alternatively, if the host has multiple network addresses, you can set the bind address system variable to cause different servers to listen to different interfaces.)
- The - $pid$ -file option is very important if you are using  $mysald$  safe to start  $mysald$  (for example, [--mysqld=mysqld\\_safe](#page-17-0)) Every [mysqld](#page-14-1) should have its own process ID file. The advantage of using [mysqld\\_safe](#page-14-2) instead of [mysqld](#page-14-1) is that mysqld\_safe monitors its mysqld process and restarts it if the process terminates due to a signal sent using  $k$ ill  $-9$  or for other reasons, such as a segmentation fault.
- You might want to use the  $-$ -user option for  $mysqld$ , but to do this you need to run the [mysqld\\_multi](#page-21-0) script as the Unix superuser (root). Having the option in the option file doesn't matter; you just get a warning if you are not the superuser and the [mysqld](#page-14-1) processes are started under your own Unix account.

The following example shows how you might set up an option file for use with [mysqld\\_multi](#page-21-0). The order in which the [mysqld](#page-14-1) programs are started or stopped depends on the order in which they appear in the option file. Group numbers need not form an unbroken sequence. The first and fifth  $[mysq1dN]$ groups were intentionally omitted from the example to illustrate that you can have "gaps" in the option file. This gives you more flexibility.

```
# This is an example of a my.cnf file for mysqld_multi.
# Usually this file is located in home dir ~/.my.cnf or /etc/my.cnf
[mysqld_multi]
mysqld = /usr/local/mysql/bin/mysqld_safe
mysqladmin = /usr/local/mysql/bin/mysqladmin
user = multi\_adminpassword = my_password
[mysqld2]<br>socket
\begin{array}{rcl} \texttt{socket} & = / \texttt{tmp/mysql.sock2} \\ \texttt{port} & = & 3307 \end{array}port = 3307<br>pid-file = /usrpid-file = /usr/local/mysql/data2/hostname.pid2
datadir = /usr/local/mysql/data2
language = /usr/local/mysql/share/mysql/english
user = unix user1[mysqld3]
mysqld = /path/to/mysqld safe
```
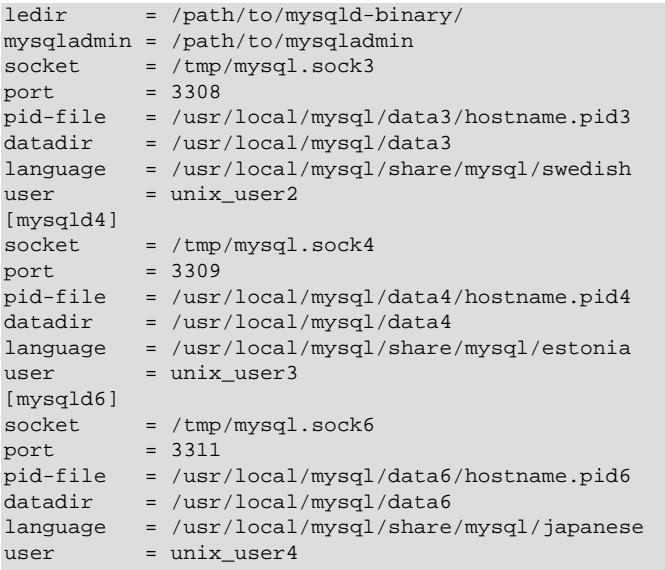

See [Using Option Files](https://dev.mysql.com/doc/refman/5.6/en/option-files.html).